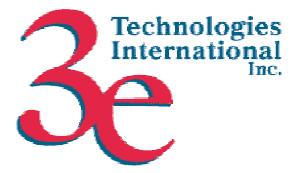

# *3e Technologies International, Inc.* FIPS 140-2 Non-Proprietary Security Policy Level 2 Validation

Version 2.0

February 27, 2003

Copyright ©2003 by 3e Technologies International. This document may freely be reproduced and distributed in its entirety.

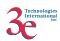

| GLOSS | SSARY OF TERMS                               | 3  |
|-------|----------------------------------------------|----|
| 1. IN | NTRODUCTION                                  | 4  |
| 1.1.  | PURPOSE                                      | 4  |
| 1.2.  |                                              |    |
| 1.3.  | Scope                                        | 5  |
| 2. RO | OLES, SERVICES, AND AUTHENTICATION           | 5  |
|       | .1.1. Roles and Services                     |    |
| 2.1   | .1.2. Authentication Mechanisms and Strength |    |
| 3. SE | ECURE OPERATION AND SECURITY RULES           | 10 |
| 3.1.  | SECURITY RULES                               | 10 |
| 3.2.  | PHYSICAL SECURITY RULES                      |    |
| 3.3.  | SECURE OPERATION INITIALIZATION              | 14 |
| 3.3   | .3.1. System Configuration                   |    |
| 3.3   | .3.2. Wireless Configuration                 | 17 |
| 3.3   | .3.3. Services Settings                      |    |
| 3.3   | .3.4. Firewall                               |    |
| 3.3   | .3.5. User Management                        | 21 |
| 3.3   | .3.6. System Administration                  | 22 |
| 4. SE | ECURITY RELEVANT DATA ITEMS                  | 24 |
| 4.1.  |                                              |    |
| 4.2.  | CRYPTOGRAPHIC KEYS AND SRDIS                 | 24 |
| 4.3.  | ACCESS CONTROL POLICY                        | 25 |

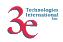

# Glossary of terms

| ٨D    | A second Deline                         |
|-------|-----------------------------------------|
| AP    | Access Point                            |
| CO    | Cryptographic Officer                   |
| DH    | Diffie Hellman                          |
| DHCP  | Dynamic Host Configuration Protocol     |
| DMG   | Dual Mode Gateway                       |
| DMZ   | De-Militarized Zone                     |
| IP    | Internet Protocol                       |
| EAP   | Extensible Authentication Protocol      |
| FIPS  | Federal Information Processing Standard |
| HTTPS | Secure Hyper Text Transport Protocol    |
| LAN   | Local Area Network                      |
| MAC   | Medium Access Control                   |
| NAT   | Network Address Translation             |
| PRNG  | Pseudo Random Number Generator          |
| RSA   | Rivest, Shamir, Adleman                 |
| SHA   | Secure Hash Algorithm                   |
| SRDI  | Security Relevant Data Item             |
| SSID  | Service Set Identifier                  |
| TLS   | Transport Layer Security                |
| WAN   | Wide Area Network                       |
| WLAN  | Wireless Local Area Network             |
|       |                                         |

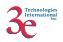

# 1. Introduction

# 1.1. Purpose

This document describes the non-proprietary cryptographic module security policy for 3e Technologies International 's wireless gateway products, the *3e-521NP*, *3e-522FIPS and 3e-530NP Wireless Gateways* (HW P/Ns 3e-521NP, 3e-522FIPS and 3e-530NP, FW Version 2.0), hereafter known as the 3e-DMG (Dual Mode Gateway). This policy was created to satisfy the requirements of FIPS 140-2 Level 2. This document defines 3eTI's security policy and explains how the 3e-DMG Wireless Gateways meet the FIPS 140-2 security requirements.

The figures below show the 3e-521NP and 3e-522FIPS Gateways. The 521NP and 530NP look identical and so only one picture is included.

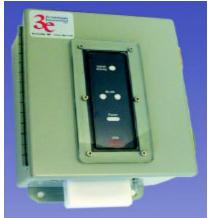

Figure A 3e 521NP Gateway

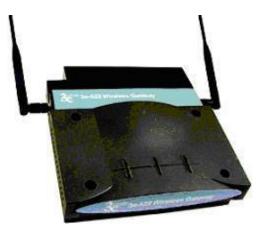

Figure B 3e -522FIPS Gateway

The cryptographic module security policy consists of a specification of the security rules, under which the cryptographic module shall operate, including the security rules derived from the requirements of the standard. Please refer to FIPS 140-2 (Federal Information Processing Standards Publication 140-2 — *Security Requirements for Cryptographic Modules* available on the NIST website at <a href="http://csrc.nist.gov/cryptval/">http://csrc.nist.gov/cryptval/</a>.

# 1.2. Definition

The 3e-DMG Wireless Gateway is a device which consists of electronic hardware, embedded software and strong metal case. For purposes of FIPS 140-2, the module is considered to be a multi-chip standalone product. The 3e-DMG gateway operates as either a gateway connecting a local area network to wide area network (WAN) or as an access point within a local area network (LAN). The cryptographic bound ary of the 3e-DMG Gateway is defined to be the entire enclosure of the Gateway. The 3e-DMG is physically bound by the mechanical enclosure which is protected by tamper evident tape.

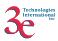

3eTI Gateway software provides the following major services:

- Wireless 802.11b Access Point functionality (bridging from the wired uplink LAN to the wireless LAN).
- Wireless 802.11b Gateway Network Address Translation (NAT) routing functionality (routing from the uplink LAN to the wireless LAN).
- DHCP service to the local LAN (allows a wired local LAN to exist over the local LAN interface. In Gateway mode, the local LAN includes the wireless LAN. In Access Point mode, only the local wired LAN includes DHCP service).

The only difference between the 3e-521NP and 3e-530NP is the outer enclosure of the gateway. The 3e-521NP uses a steel enclosure and the 3e-530NP employs an aluminum enclosure.

# 1.3. Scope

This document will cover the secure operation of the 3e-DMG including the initialization, roles and responsibilities of operating the product in a secure, FIPS-compliant manner, and describe the Security Relevant Data Items (SRDIs).

# 2. Roles, Services, and Authentication

The 3e-DMG supports four separate roles. The set of services available to each role is defined in this section. The 3e-DMG authenticates an operator's role by verifying his PIN or access to a shared secret.

### 2.1.1. Roles and Services

The 3eTI gateway supports the following authorized roles for operators:

*Crypto Officer Role*: The Crypto officer role performs all security functions provided by the Gateway. This role performs cryptographic initialization and management functions (e.g., module initialization, input/output of cryptographic keys and SRDIs, and audit functions). The Crypto officer is also responsible for managing the Ad ministrator users and configuring the Gateway firewall rules. The Crypto officer must operate within the Security Rules and Physical Security Rules specified in Sections 3.1 and 3.2. The Crypto officer uses a secure web-based HTTPS connection to configure the Gateway. Only one Crypto Officer is defined in the Gateway. The Crypto Officer authenticates to the Gateway using a username and password.

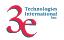

### The following functionalities are provided to the Crypto Officer role.

|     |                       | Features                                                                                          |             | А                | cces                   | s Poi               | nt                   | -                          |             | G           | latew | /ay    |         |               |
|-----|-----------------------|---------------------------------------------------------------------------------------------------|-------------|------------------|------------------------|---------------------|----------------------|----------------------------|-------------|-------------|-------|--------|---------|---------------|
|     |                       |                                                                                                   | $Show^1$    | Set <sup>2</sup> | $\operatorname{Add}^3$ | Delete <sup>4</sup> | Zeroize <sup>5</sup> | Default Reset <sup>6</sup> | Show        | Set         | Add   | Delete | Zeroize | Default Reset |
| Sys | tem Configuration     |                                                                                                   |             |                  |                        |                     |                      |                            |             |             |       |        |         |               |
| •   | General               | Hostname<br>Domain name<br>Date/Time                                                              | X<br>X<br>X | X<br>X<br>X      |                        |                     |                      | X<br>X<br>X                | X<br>X<br>X | X<br>X<br>X |       |        |         | X<br>X<br>X   |
| •   | WAN                   | DHCP client<br>Static IP address                                                                  | X<br>X      | X<br>X           |                        |                     |                      | X<br>X                     | X<br>X      | X<br>X      |       |        |         | X<br>X        |
| •   | LAN                   | IP address/Subnet mask                                                                            | Х           | Х                |                        |                     |                      | Х                          | Х           | Х           |       |        |         | X<br>X        |
| •   | Operating Mode        | Gateway/AP mode                                                                                   | Х           | Х                |                        |                     |                      | Х                          | Х           | Х           |       |        |         | Х             |
| Wi  | reless Configuration  |                                                                                                   |             |                  |                        |                     |                      |                            |             |             |       |        |         |               |
| ٠   | General               | MAC address, SSID, Channel No.                                                                    | Χ           | Х                |                        |                     |                      | Х                          | Х           | Х           |       |        |         | Х             |
| •   | Encryption            | No Encryption<br>3DES<br>AES (128-/192-256-bit)                                                   | X<br>X<br>X | X<br>X<br>X      |                        |                     | X<br>X               | X<br>X<br>X                | X<br>X<br>X | X<br>X<br>X |       |        | X<br>X  | X<br>X<br>X   |
| •   | MAC Address Filtering | Enable/Disable, Add/Delete entry                                                                  | Х           | Х                | Х                      | Х                   |                      | Х                          | Х           | Х           | Х     | Х      |         | Х             |
| •   | Misc. Settings        |                                                                                                   | Х           | Х                |                        |                     |                      | Х                          | Х           | Х           |       |        |         | Х             |
| Ser | vice Settings         |                                                                                                   |             |                  |                        |                     |                      |                            |             |             |       |        |         |               |
| •   | DHCP Server           | Enable/Disable<br>Starting/Ending IP address                                                      |             |                  | N                      | A                   |                      |                            | X<br>X      | X<br>X      |       | Х      |         | X<br>X        |
| Fir | ewall                 |                                                                                                   |             |                  |                        |                     |                      |                            |             |             |       |        |         |               |
| •   | Content Filtering     |                                                                                                   |             |                  |                        |                     |                      |                            | Х           | Х           | Х     | Х      |         | Х             |
| •   | IP Filtering          |                                                                                                   |             |                  | •                      |                     |                      |                            | Х           | Х           | Х     | Х      |         | Х             |
| •   | Port Filtering        |                                                                                                   |             |                  | N                      | Α                   |                      |                            | Х           | Х           | Х     | Х      |         | Х             |
| ٠   | Virtual Server        |                                                                                                   |             |                  |                        |                     |                      |                            | Х           | Х           | Х     | Х      |         | Х             |
| ٠   | DMZ                   |                                                                                                   |             |                  |                        |                     | 1                    | 1                          | Х           | Х           |       |        |         | Х             |
| Use | er Management         |                                                                                                   |             |                  |                        |                     |                      |                            |             |             |       |        |         |               |
| ٠   | List All Users        |                                                                                                   | Х           | Х                | Х                      | Х                   |                      | Х                          | Х           | Х           | Х     | Х      |         | Х             |
| •   | Add New User          |                                                                                                   | Х           | Х                | Х                      | Х                   |                      | Х                          | Х           | Х           | Х     | Х      |         | Х             |
| Mo  | nitoring/Reports      |                                                                                                   |             |                  |                        |                     |                      |                            |             |             |       |        |         |               |
| •   | Web Logging           |                                                                                                   | Х           |                  |                        |                     |                      | Х                          | Х           |             |       |        |         | Х             |
| •   | Wireless              | Client Info (IP address, MAC<br>address, Signal strength, channel<br>number, and bandwidth usage) | X           |                  |                        |                     |                      | Х                          | Х           |             |       |        |         | Х             |
| •   | Device Status         | MAC address,                                                                                      | Х           |                  |                        |                     |                      | Х                          | Х           |             |       |        |         | Х             |

 <sup>&</sup>lt;sup>1</sup> The operator can view this setting
 <sup>2</sup> The operator can change this setting
 <sup>3</sup> The operator can add a required input. For example: Adding an entry to the MAC address filtering table

<sup>&</sup>lt;sup>4</sup> The operator can delete a particular entry. For example: Deleting an entry from the MAC address

filtering table <sup>5</sup> The operator can zeroize these keys.

<sup>&</sup>lt;sup>6</sup> The operator can reset this setting to its factory default value. This is done by performing a zeroize

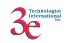

|                       | WAN IP address, Subnet mask,<br>Default gateway<br>LAN IP address, Subnet mask,<br>Default gateway | X<br>X |   |  | X<br>X | X<br>X |   |  | X<br>X |
|-----------------------|----------------------------------------------------------------------------------------------------|--------|---|--|--------|--------|---|--|--------|
| Routing Table         |                                                                                                    | X      |   |  | Х      | Х      |   |  | Х      |
|                       |                                                                                                    | _      |   |  |        |        |   |  |        |
| System Administration |                                                                                                    |        |   |  |        |        |   |  |        |
| • Firmware Upgrade    |                                                                                                    |        | Х |  | Х      |        | Х |  | Х      |
| Restore Defaults      |                                                                                                    |        | Х |  | Х      |        | Х |  | Х      |
| Zeroize               |                                                                                                    |        | Х |  |        |        | Х |  |        |
| • Reboot              |                                                                                                    |        | Х |  |        |        | Х |  |        |
| • Self-Test           |                                                                                                    | Х      | Х |  |        | Х      | Х |  |        |

*Administrator Role*: This role performs general Gateway configuration such as defining firewall rules, defining the WLAN, LAN and DHCP settings, performing self-tests and viewing system log messages for auditing purposes. No CO security functions are available to the Administrator. The Administrator can also reboot the Gateway if deemed necessary.

The Administrator must operate within the Security Rules a specified in Section 3.1 and always uses a secure web-based HTTPS connection to configure the Gateway. The Administrator authenticates to the Gateway using a username and password. Up to 5 operators who can assume the Administrator role can be defined. All Administrators are identical i.e. they have the same set of services available. The Crypto Officer is responsible for managing (creating, deleting) Administrator users.

The following functionalities are provided to the Administrator role.

|                        | Features                       | Access Point |     |     | Gateway |         |               |                 |     |     |        |         |               |
|------------------------|--------------------------------|--------------|-----|-----|---------|---------|---------------|-----------------|-----|-----|--------|---------|---------------|
|                        |                                | Show         | Set | Add | Delete  | Zeroize | Default Reset | $\mathbf{Show}$ | Set | Add | Delete | Zeroize | Default Reset |
| System Configuration   |                                |              |     |     |         |         |               |                 |     |     |        |         |               |
| • General              | Hostname                       | Х            | Х   |     |         |         | Х             | Х               | Х   |     |        |         | Χ             |
|                        | Domain name                    | Х            | Х   |     |         |         | Х             | Х               | Х   |     |        |         | Х             |
|                        | Date/Time                      | Х            | Х   |     |         |         | Х             | Х               | Х   |     |        |         | Χ             |
| • WAN                  | DHCP client                    | Х            | Х   |     |         |         | Х             | Х               | Х   |     |        |         | Х             |
|                        | Static IP address              | Х            | Х   |     |         |         | Х             | Х               | Х   |     |        |         | Χ             |
| • LAN                  | IP address/Subnet mask         | X            | Х   |     |         |         | Х             | Х               | Х   |     |        |         | X             |
| Operating Mode         | Gateway/AP mode                | Х            | Х   |     |         |         | Х             | Х               | Х   |     |        |         | Х             |
| Wireless Configuration |                                |              |     |     |         |         |               |                 |     |     |        |         |               |
| • General              | MAC address, SSID, Channel No. | Х            | Х   |     |         |         | Х             | Х               | Х   |     |        |         | Χ             |
| Encryption             | No Encryption                  | Х            |     |     |         |         | Х             | Х               |     |     |        |         | Х             |

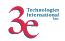

|                       | 3DES                                                              | Х |   |    |    | X | Х |   |   |   | Х     |
|-----------------------|-------------------------------------------------------------------|---|---|----|----|---|---|---|---|---|-------|
|                       | AES (128-/192-256-bit)                                            | X |   |    |    | X | X |   |   |   | X     |
| MAC Address Filtering | · · · · · · · · · · · · · · · · · · ·                             | X |   |    |    | Х | Х |   |   |   | <br>Х |
| Misc. Settings        |                                                                   | Х | Х |    |    | Х | Х | Х |   |   | <br>Х |
| Service Settings      |                                                                   |   |   |    |    |   |   |   |   |   | <br>  |
| DHCP Server           | Enable/Disable                                                    |   |   | N  | Α  |   | Х | Х |   | Х | <br>Х |
|                       | Starting/Ending IP address                                        |   |   |    |    |   | Х | Х |   |   | Х     |
| Firewall              |                                                                   |   |   | NA | ۱. |   |   |   |   |   |       |
| Content Filtering     |                                                                   |   |   |    |    |   | Х | Х | Х | Х | Х     |
| • IP Filtering        |                                                                   |   |   |    |    |   | Х | Х | Х | Χ | Х     |
| • Port Filtering      |                                                                   |   |   |    |    |   | Х | Х | Х | Х | Х     |
| Virtual Server        |                                                                   |   |   |    |    |   | Х | Х | Х | Х | Х     |
| • DMZ                 |                                                                   |   |   |    |    |   | Х | Х |   |   | Х     |
| User Management       |                                                                   |   |   |    |    |   |   |   |   |   |       |
| List All Users        |                                                                   | Х |   |    |    | Х | Х |   |   |   | Х     |
| Add New User          |                                                                   |   |   |    |    | Х |   |   |   |   | Х     |
| Monitoring/Reports    |                                                                   |   |   |    |    |   |   |   |   |   |       |
| Web Logging           |                                                                   | Х |   |    |    | Х | Х |   |   |   | Х     |
| • Wireless            | Client Info (IP address, MAC                                      | Х |   |    |    | Χ | Х |   |   |   | Х     |
|                       | address, Signal strength, channel<br>number, and bandwidth usage) |   |   |    |    |   |   |   |   |   |       |
| Device Status         | MAC address,                                                      | Х |   |    |    | Х | Х |   |   |   | <br>Х |
|                       | WAN IP address, Subnet mask,<br>Default gateway                   | Х |   |    |    | Х | Х |   |   |   | Х     |
|                       | LAN IP address, Subnet mask,                                      | х |   |    |    | х | х |   |   |   | Х     |
|                       | Default gateway                                                   | Λ |   |    |    | Δ | Λ |   |   |   | Λ     |
|                       |                                                                   |   |   |    |    |   |   |   |   |   | ļ     |
| Routing Table         |                                                                   | X |   |    |    | Х | Х |   |   |   | <br>Х |
| System Administration |                                                                   |   |   |    |    |   |   |   |   |   | <br>  |
| • Firmware Upgrade    |                                                                   |   |   |    |    |   |   |   |   |   |       |
| Restore Defaults      |                                                                   |   |   | 1  |    |   |   |   |   |   |       |
| Zeroize               |                                                                   |   |   | l  |    |   |   |   |   |   |       |
| • Reboot              |                                                                   |   | Х |    |    |   |   | Х |   |   |       |
| • Self-Test           |                                                                   | Х | Х | 1  |    |   | Х | Х |   |   |       |

*User Role*: This role is assumed by the wireless client workstation that uses static or dynamic key AES or 3DES encryption to communicate wirelessly with the Gateway AP. Authentication is implicitly selected by the correct knowledge of the static key, or for dynamic key encryption, EAP-TLS authentication is performed and the client uses its public key certificate to authenticate itself. The static key (TDES or AES key) is configured on the Gateway by the Crypto officer. The static key must be pre-shared between the Gateway and User. The Gateway supports 128 Users (client workstations) if MAC address filtering is disabled. If MAC address filtering is enabled, only 60 Users are allowed.

The only service available to the User role is the ability to send data to and through the 3e-DMG. All data is sent in the form of 802.11b wireless packets. All wireless communication is encrypted using either 3DES or AES encryption (based upon Gateway configuration). In bypass mode plaintext packets can also be sent to the Gateway

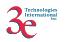

Security Server Role: This role is assumed by the authentication server, which is a selfcontained workstation connected to the Gateway over the Ethernet Uplink WAN port. The security server is employed for authentication of wireless clients and key management activities. The Security Server is used only during dynamic key exchange. The Security Server authenticates using a shared secret which is used as an HMAC-SHA1 key to sign messages sent to the Gateway during dynamic key exchange. The Security Server IP address and password are configured on the Gateway by the Crypto Officer. Only one Security Server is supported.

The Security Server performs following services:

a) Authenticate wireless clients for the Gateway

b) Perform a DH key exchange with the Gateway to negotiate an AES key

c) Send unicast key to the Gateway encrypted with the AES key negotiated using a DH key exchange

#### 2.1.2. Authentication Mechanisms and Strength

The following table summarizes the four roles and the type of authentication supported for each role:

| Role            | Type of Authentication | Authentication Data       |
|-----------------|------------------------|---------------------------|
| Crypto Officer  | Identity-based         | Userid and password       |
| Administrator   | Identity-based         | Userid and password       |
| User            | Role-based             | Static Key (TDES or AES)  |
| User            | Role-based             | CA signature              |
| User            | Role-based             | MAC address and CRC       |
| Security Server | Role-based             | HMAC SHA1 (Shared secret) |

The following table identifies the strength of authentication for each authentication mechanism supported:

| Authentication Mechanism         | Strength of Mechanism                          |
|----------------------------------|------------------------------------------------|
| Userid and password              | Minimum 6 characters $=> 72^{6} = 1.39E11$     |
| Static Key (TDES or AES)         | TDES (192-bits) or AES (128, 192, or 256-bits) |
| HMAC SHA-1 shared secret         | Minimum 6 characters $=> 72^{6} = 1.39E11$     |
| CA signature                     | 128-bit                                        |
| MAC address (6 bytes) and CRC (4 | 10 bytes (80-bits).                            |
| bytes)                           |                                                |

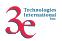

# **3. Secure Operation and Security Rules**

In order to operate the 3e-DMG securely, each operator should be aware of the security rules enforced by the module and should adhere to the physical security rules and secure operation rules detailed in this section.

# 3.1. Security Rules

The following 3e-DMG security rules must be followed by the operator in order to ensure secure operation:

- 1. Every operator (Crypto Officer or Administrator) has a user-id on the 3e-DMG. No operator will violate trust by sharing his/her password associated with the user-id with any other operator or entity.
- 2. The Crypto Officer will not share any key, or SRDI used by the 3e-DMG with any other operator or entity.
- 3. The Crypto Officer will not share any MAC address filtering information used by the 3e-DMG with any other operator or entity.
- 4. The operators will explicitly logoff by closing all secure browser sessions established with the 3e-DMG.
- 5. The operator will disable browser cookies and password storing mechanisms on the browser used for web configuration of the Gateway.
- 6. The Crypto officer is responsible for inspecting the tamper evident seals on a daily basis. A compromised tape reveals message "OPENED" with visible red dots. Other signs of tamper include wrinkles, tears and marks on or around the label.
- 7. The Crypto Officer should change the default password when configuring the Gateway for the first time. The default password should not be used.

# 3.2. Physical Security Rules

The following section contains detailed instructions to the Crypto Officer concerning where and how to apply the tamper evident seals to the Gateway enclosure, in order to provide physical security for FIPS 140-2 level 2 requirements.

### Tools:

Wire Cutters (wire seal removal)

### Materials:

Gateway, 3eTI – Quantity: 1 Seal, Tape, Tamper-evident – Quantity: 3 Isopropyl Alcohol Swab 3M Adhesive Remover (citrus or petroleum based solvent)

### **Installation – Tamper-evident tape**

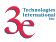

- 1. Locate on Gateway the placement locations of tamper-evident tape seals. (3 locations as shown in Figure 1, 2, and 3 for the 3e-521NP and 3e-530NP and 4 locations as shown in Figures 4, 5, and 6 for the 3e-522FIPS).
- 2. Thoroughly clean area where tamper-evident tape seal is to be applied with isopropyl alcohol swab. Area must be clean of all oils and foreign matter (dirt, grime, etc.)
- 3. Record tracking number from tamper-evident tape seal.
- 4. Apply seal to locations on the 3e-521NP and 3e-530NP Gateways as shown in Figures 1, 2, and 3. For the 3e-522FIPS Gateway seals must be applied as shown in Figures 4, 5, and 6. It is important to ensure that the seal has equal contact area with both top and bottom housings.
- 5. After application of seals to the Gateway, apply pressure to verify that adequate adhesion has taken place.

### Removal – Tamper-evident tape

- 1. Locate on Gateway locations of tamper-evident tape seals. (3 locations as shown in Figures 1, 2, and 3 for the 3e-521NP and 3e-530NP and 4 locations as shown in Figures 4, 5, and 6 for the 3e-522FIPS)
- 2. Record tracking numbers from existing tamper-evident tape seal and verify physical condition as not tampered or destroyed after installation.
- 3. Cut tape along seam of Gateway to allow opening of enclosure.
- 4. Using 3M adhesive remover or equivalent, remove residual tamper-evident seal tape. (three locations as shown in Figures 1, 2, and 3 for the 3e-521NP and 3e-530NP and 4 locations as shown in Figures 4, 5, and 6 for the 3e-522NP)

This picture shows the physical interface side of the 3e-521NP and 3e-530NP Gateway enclosure with tamper-evident seal.

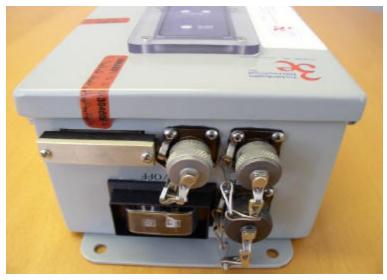

Figure 1

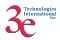

Side-view of the 3e-521NP and 3e-530NP Gateway with tamper-evident seal:

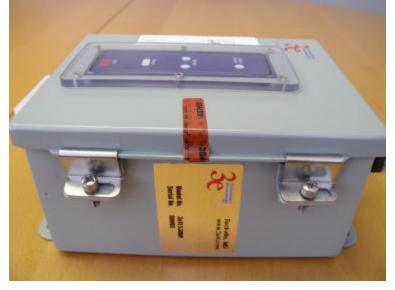

Figure 2

End-view of the 3e-521NP and 3e-530NP Gateway showing WLAN port and tamperevident seal:

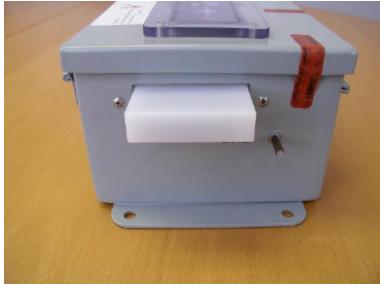

Figure 3

This picture shows the bottom view of the 3e-522FIPS Gateway, with tamper-evident tape covering the wall-hanging openings to prevent access to any internal circuitry.

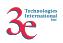

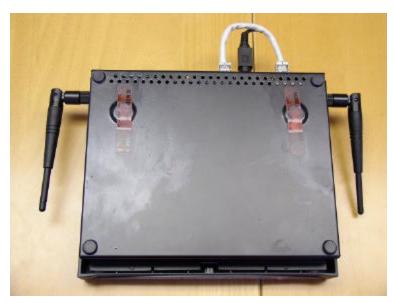

Figure 4

This picture shows the top right side of the 3e-522FIPS Gateway with tamper-evident tape securing the outer enclosure.

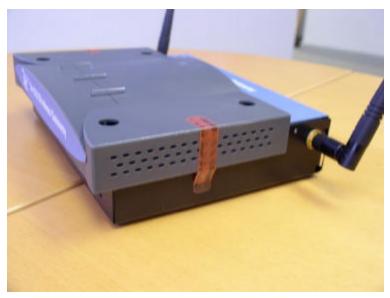

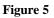

This picture shows the top left side of the3e-522FIPS Gateway with tamper-evident tape securing the outer enclosure.

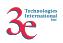

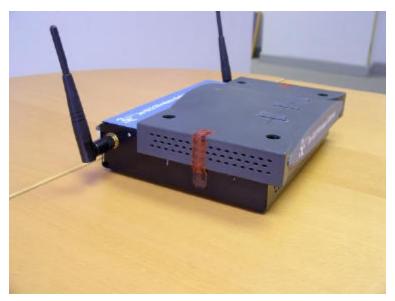

Figure 6

# 3.3. Secure Operation Initialization

There is a default Crypto Officer password which can be used to access the configuration pages using HTTPS from any browser. The LAN port by default is configured with the IP address 192.168.15.1.

Using any browser, open the page https://192.168.15.1 to access the Gateway configuration.

The main configuration page is shown below:

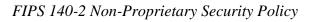

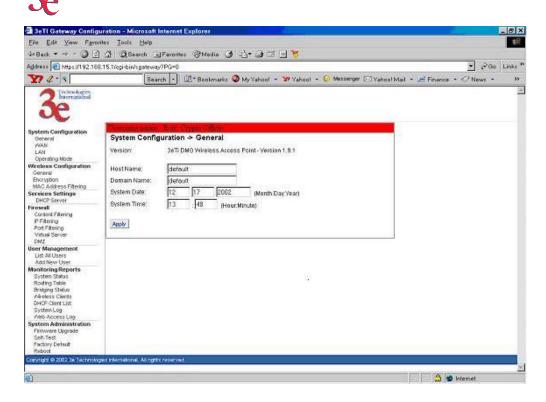

### **3.3.1.** System Configuration

## **3.3.1.1.** WAN Configuration

The IP address of the WAN interface can be configured with Static IP address or by using DHCP to obtain an IP address.

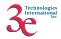

|                             | tion -> WAN     |  |
|-----------------------------|-----------------|--|
| Using DHCP to get           | an IP address   |  |
| IP Address:                 | 192.168.204.149 |  |
| Subnet Mask:                | 255.255.255.0   |  |
| Default Gateway:            | 192.168.204.1   |  |
| DNS 1:                      | 192.168.202.10  |  |
| DNS 2:                      |                 |  |
| IP Address:<br>Subnet Mask: |                 |  |
| Default Gateway:            |                 |  |
| DNS 1:                      |                 |  |
|                             |                 |  |

# **3.3.1.2.** LAN Configuration

The IP address of the LAN interface can be configured with a static IP address, by using the link under System Configuration.

| Jsemane admir | Role: Crypto Officer |  |
|---------------|----------------------|--|
| System Conf   | iguration -> LAN     |  |
| IP Address:   | 192.168.15           |  |
| Apply         |                      |  |

# **3.3.1.3.** Operating Mode

The gateway can be configured in *Gateway* or *Wireless Access Point mode* by using the Operating Mode link. It is important to note that the unit will be reset to factory default when the Operating mode is changed.

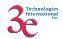

### **3.3.2.** Wireless Configuration

## **3.3.2.1.** General

This screen can be used to configure the SSID and the channel number.

| Usemane admin                                 | Role: Crypto Officer              |  |
|-----------------------------------------------|-----------------------------------|--|
| Wireless Con                                  | figuratoin -> General             |  |
| MAC Address:<br>SSID:<br>Channel No:<br>Apply | 00:02:78:E1:17:35<br>rn_fips<br>6 |  |

# 3.3.2.2. Encryption

#### No Data Encryption

Factory default sets the encryption to "*No Data Encryption*". This results in all wireless traffic being sent in plaintext form.

#### **Dynamic Key Management**

Using this configuration, the Crypto Officer can set per session keys dynamically.

The configuration entails the following:

#### **Gateway Configuration:**

- Configure the IP address of the radius server in the *Security Server IP Address* box.
- Configure the Radius Server password.
- Select the type of key. The options available are:

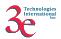

- o AES 128-bit key
- o AES 192-bit key
- AES 256-bit key
- o 3DES key

#### **Static 3DES Key**

The Crypto Officer can also use static 3DES key to associate with the Gateway/Access Point.

#### Static AES Key

The Crypto Officer can also use static AES keys to associate with the Gateway/Access Point. The following AES keys can be configured:

- AES 128-bit key
- AES 192-bit key
- AES 256-bit key

|                                                                                                | o Officer                            |
|------------------------------------------------------------------------------------------------|--------------------------------------|
| Vireless Configuration →                                                                       | Encryption                           |
| Off - No Data Encryption                                                                       |                                      |
| C Dynamic Key Management                                                                       |                                      |
| Security Server IP Address                                                                     |                                      |
| Password                                                                                       |                                      |
| Кеу Туре                                                                                       | 128-bit AES key 💌                    |
| C Static 3DES Key / Open Syste                                                                 |                                      |
| Enter 192-bit keys as 48 hexa<br>192-bit Key                                                   | abecimai olgris (0-9, a-1, 01 A-F).  |
| Enter 192-bit keys as 48 hexa<br>192-bit Key<br>Type again                                     | adectimal olgits (0-9, a-1, 01 A-F). |
| 192-bit Key<br>Type again                                                                      |                                      |
| 192-bit Key<br>Type again                                                                      |                                      |
| 192-bit Key<br>Type again<br>O Static AES Key / Open System                                    |                                      |
| 192-bit Key<br>Type again<br>O Static AES Key / Open System<br>O 128-bit                       |                                      |
| 192-bit Key<br>Type again<br>C Static AES Key / Open System<br>C 128-bit<br>Type again         |                                      |
| 192-bit Key Type again O Static AES Key / Open System O 128-bit Type again O 192-bit O 192-bit |                                      |

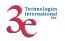

### **3.3.3.** Services Settings

Using this link, the DHCP server for the LAN port can be configured.

- The DHCP server can be enabled or disabled.
- The IP address range can be configured.

| Service Settings >  |                |  |
|---------------------|----------------|--|
| • Enable C Disable  |                |  |
| Starting IP Address | 192.168.15.10  |  |
| Ending IP Address   | 192.168.15.240 |  |

# 3.3.4. Firewall

This option is valid only in Gateway mode. The following options can be configured:

- Content Filtering
- IP Filtering
- Port Filtering
- Virtual Server
- Demilitarized Zone (DMZ)

# **3.3.4.1.** Content Filtering

Using this filter, any IP address or hostname can be filtered.

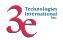

| Concernant of the second | admin Role Cry<br>-> Content Filte | The second second second second second second second second second second second second second second second s |      |   |
|--------------------------|------------------------------------|----------------------------------------------------------------------------------------------------|------|---|
| d IP Add                 | dress or Hostname                  |                                                                                                    |      |   |
| Address<br>dd            | or Hostname:                       |                                                                                                    |      |   |
| elete IP                 | Address or Hostname                | List                                                                                                    |      | 1 |
| 1. W                     | ww.google.com                      |                                                                                                    |      |   |
| 2. W                     | ww.cnn.com                         |                                                                                                    |      |   |
|                          |                                    |                                                                                                    |      |   |
| vn                       | ww.enn.com                         |                                                                                                    | <br> |   |

### 3.3.4.2. IP Filtering

This feature restricts clients to those with specific IP address to connect to the Gateway.

## 3.3.4.3. Virtual Server

The port range and a choice of protocols (TCP, UDP, or BOTH) along with the IP address can be entered. These parameters allow access through the firewall to the port range at the IP address specified.

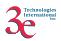

| Port Range  | BOTH -   | IP Address    | Add |
|-------------|----------|---------------|-----|
| Port ranges | Protocol | IPs           |     |
| 23~23       | TCP      | 192.168.15.10 | Del |
| 80~80       | TCP      | 192.168.15.11 | Del |

## 3.3.4.4. Demilitarized Zone (DMZ)

The DMZ allows the entire machine (all ports) to be accessed through the firewall at the IP address specified.

| Demilitarized Zone      | € Enable C Disable |
|-------------------------|--------------------|
| (DMZ)<br>DMZ IP Address | 192                |
| A STATE OF              |                    |

### **3.3.5.** User Management

# 3.3.5.1. List All Users

A list of the Crypto Officer and Administrator(s) by user ID is included.

| Isemame admin | Role Crypto Officer  |           |      |                |
|---------------|----------------------|-----------|------|----------------|
| User Managem  | ent → List All Users |           |      |                |
| User ID       | Role                 | Note      |      | and the second |
| admin         | Crypto Officer       | my change | Edit | Delete         |

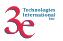

## 3.3.5.2. Add New User

Only Crypto Officer is able to add a new user (Administrator) to the Gateway.

| and the survey of the survey of the survey of the survey of the | in Role Crypto Office | A DATE OF ALL |  |
|-----------------------------------------------------------------|-----------------------|---------------|--|
| User Manag                                                      | ement -> Add New l    | Jser          |  |
| User ID:                                                        |                       |               |  |
| Password:                                                       |                       |               |  |
| Confirm Passw                                                   | ord:                  |               |  |
| Role:                                                           | Administrator         |               |  |
| Note:                                                           |                       |               |  |
|                                                                 | สา                    |               |  |
| Add Reset                                                       | 9                     |               |  |
|                                                                 |                       |               |  |
|                                                                 |                       |               |  |

#### **3.3.6.** System Administration

### 3.3.6.1. Firmware Upgrade

Only the Crypto Officer can select a file to upload for firmware upgrade.

| rade   |
|--------|
|        |
| Browse |
|        |

### 3.3.6.2. Self-Tests

Both Crypto Officer and Administrators can initiate the self-test suite.

The test takes few seconds to complete. A beep will be heard at the end of the test and the result will be displayed. The self-test suite covers AES, 3DES, SHA-1, HMAC SHA-1, PRNG, Diffie Hellman for Dynamic Key Exchange, RSA decryption and SHA1 algorithm for firmware integrity test.

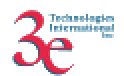

| System Administration - Self Test                 |  |
|---------------------------------------------------|--|
| Click 'Start Test' button to start the self test. |  |
| Start Test                                        |  |

### **3.3.6.3.** Factory Default

Only the Crypto Officer can restore the Gateway to the factory default settings. For the 3e-522FIPS Gateway a Reset switch is provided on the back chassis that achieves the same goal. When this switch is depressed for 10 seconds or longer it resets the module back to factory default settings.

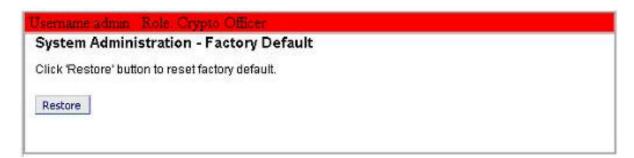

# 3.3.6.4. Reboot

Both Crypto Officer and Administrators can reboot the Gateway.

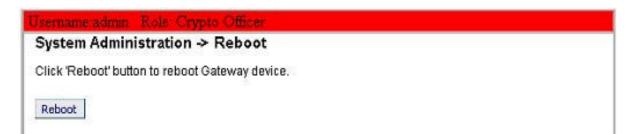

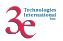

# 4. Security Relevant Data Items

This section specifies the 3e-DMG's Security Relevant Data Items (SRDIs) as well as the access control policy enforced by the 3e-DMG.

# 4.1. Cryptographic Algorithms

The 3e-DMG supports the following FIPS Approved cryptographic algorithms:

- TDES (ECB, CBC modes; 192-bit keysize)
- AES (ECB mode; 128, 192, 256-bit keysizes)
- SHA-1
- HMAC-SHA1

The 3e-DMG also supports the following non-FIPS cryptographic algorithms:

- Diffie Hellman key agreement (1024-bit modulus)
- RSA decrypt (PKCS#1) for key un-wrapping.

# 4.2. Cryptographic Keys and SRDIs

The 3e-DMG contains the following security relevant data items:

| Security Relevant Data Items         | SRDI Description                                                                                                   |
|--------------------------------------|----------------------------------------------------------------------------------------------------|
| AES or 3DES Static Key               | Data encryption/decryption using an AES static key (128, 192, or 256-bits) or 3DES static key (192-bits)           |
| AES or 3DES Dynamic Broadcast<br>Key | Data encryption/decryption using an internally<br>generated AES key (128, 192, or 256-bits) or 3DES<br>(192-bits)  |
| AES or 3DES Dynamic Unicast<br>Key   | Data encryption/decryption using an dynamically<br>exchanged AES key (128, 192, or 256-bits) or 3DES<br>(192-bits) |
| AES Internal Key                     | Used to encrypt configuration file                                                                                 |
| AES Post-Authentication Key          | AES Key used to decrypt the 3DES/AES Dynamic Unicast Key                                                           |
| HMAC SHA-1 Key                       | Key used to verify firmware integrity and<br>authenticity during firmware upgrade                                  |
| HMAC SHA-1 Shared Secret             | Secret used to authenticate the Security Server                                                                    |
| TLS Session Key                      | TDES key used to encrypt/decrypt configuration sessions (via HTTPS)                                                |
| RSA Private Key                      | Used to decrypt pre-master key in TLS negotiation                                                                  |
| TDES Key                             | Used to encrypt private key file                                                                                   |
| Crypto-officer password              | CO Password                                                                                                    |
| Administrator password               | Administrator Password                                                                                             |

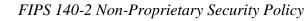

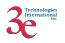

## 4.3. Access Control Policy

The 3e-DMG maintains and enforces the access control policy for each SRDI stored within the module. These access control policies cannot be changed or modified by any role within the module. The permissions are categorized as a set of three separate permissions: read (R), write (W), execute (E). If no permission is listed, then the operator cannot access the SRDI. The following table defines the access that an operator has to each SRDI and through which services.

| 3e-DMG<br>SRDI<br>Roles and Services<br>Access Policy | Security Relevant Data Item | AES or TDES Static Key | AES or TDES Dynamic Broadcast | AES or TDES Dynamic Unicast | AES Internal Key | AES Post-authentication Key | HMAC SHA-1 Key | HMAC SHA-1 Shared Secret | TLS Session Key | RSA Private Key | TDES Key | CO Password | Administrator Password |
|-------------------------------------------------------|-----------------------------|------------------------|-------------------------------|-----------------------------|------------------|-----------------------------|----------------|--------------------------|-----------------|-----------------|----------|-------------|------------------------|
| Role/Service                                          |                             |                        |                               |                             |                  |                             |                |                          |                 |                 |          |             |                        |
| Crypto-officer Role                                   |                             |                        |                               |                             |                  |                             |                |                          |                 |                 |          |             |                        |
| System Configuration                                  |                             |                        |                               |                             | Е                |                             |                |                          | Е               | Е               | Е        |             |                        |
| Wireless Configuration                                |                             | W                      |                               |                             | Е                |                             |                | W                        | Е               | Е               | Е        |             |                        |
| Service Settings                                      |                             |                        |                               |                             | Е                |                             |                |                          | Е               | Е               |          |             |                        |
| Firewall                                              |                             |                        |                               |                             | Е                |                             |                |                          | Е               | Е               |          |             |                        |
| User Management                                       |                             |                        |                               |                             |                  |                             |                |                          | Е               | Е               |          | W           | W                      |
| Monitoring/Reporting                                  |                             |                        |                               |                             | Е                |                             |                |                          | Е               | Е               |          |             |                        |
| System Administration                                 |                             |                        |                               |                             | Е                |                             | Е              |                          | Е               | Е               |          |             |                        |
| Administrator Role                                    |                             |                        |                               |                             |                  |                             |                |                          |                 |                 |          |             |                        |
| System Configuration                                  |                             |                        |                               |                             | Е                |                             |                |                          | Е               | Е               |          |             |                        |
| Wireless Configuration                                |                             |                        |                               |                             | Е                |                             |                |                          | Е               | Е               |          |             |                        |
| Service Settings                                      |                             |                        |                               |                             | Е                |                             |                |                          | Е               | E               |          |             |                        |
| Firewall                                              |                             |                        |                               |                             | Е                |                             |                |                          | Е               | E               |          |             |                        |
| User Management                                       |                             |                        |                               |                             |                  |                             |                |                          | Е               | Е               |          |             | W                      |
| Monitoring/Reporting                                  |                             |                        |                               | <u> </u>                    | Е                |                             |                |                          | Е               | Е               |          |             |                        |
| System Administration                                 |                             |                        |                               |                             | Е                |                             |                |                          | Е               | Е               |          |             |                        |
| User Role                                             |                             |                        |                               |                             |                  |                             |                |                          |                 |                 |          |             |                        |

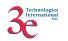

| 3e                         |   |   |   | FII | PS 14 | !0-2 I | Von-I | Propr | ietar | y Sec | urity | Polic |
|----------------------------|---|---|---|-----|-------|--------|-------|-------|-------|-------|-------|-------|
| Sending data               | E | E | E |     |       |        |       |       |       |       |       |       |
| Authentication Server Role |   |   |   |     |       |        |       |       |       |       |       |       |
| Provides authentication    |   |   | W |     | W     |        | Е     |       |       |       |       |       |